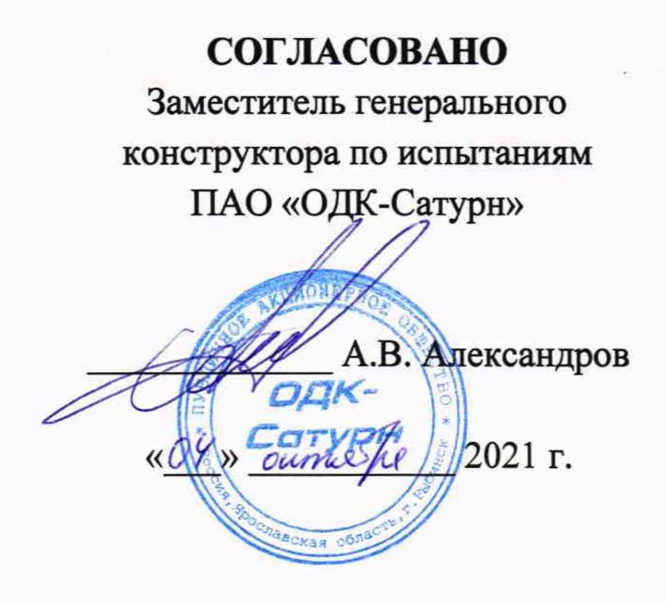

# **СОГЛАСОВАНО**

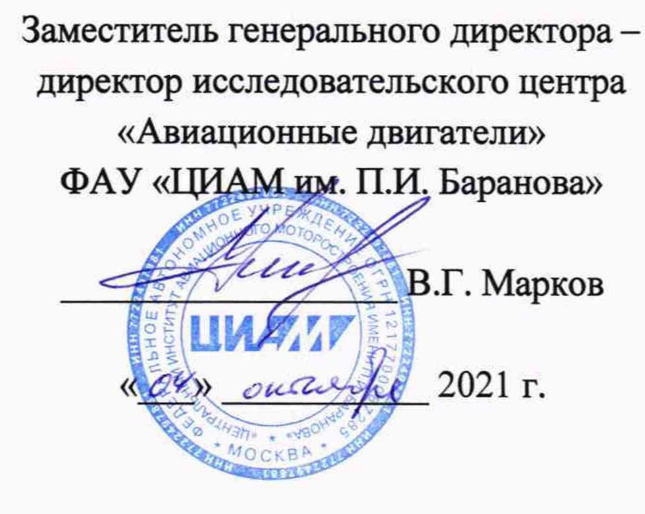

# **Государственная система обеспечения единства измерений**

# **Инструкция**

### **Система измерительная автоматизированная «ИС-9»**

**Методика поверки**

#### **МП ИС-9**

**B S SSPATKA** 2021 г.

Первый замеатель<br>Главного метропога

 $\mathcal{L}(\mathcal{L})$  and  $\mathcal{L}(\mathcal{L})$  . In the  $\mathcal{L}(\mathcal{L})$ 

-<br>Корпуса **№7**<br>ПУГАЧЁВ Е В

# СОДЕРЖАНИЕ

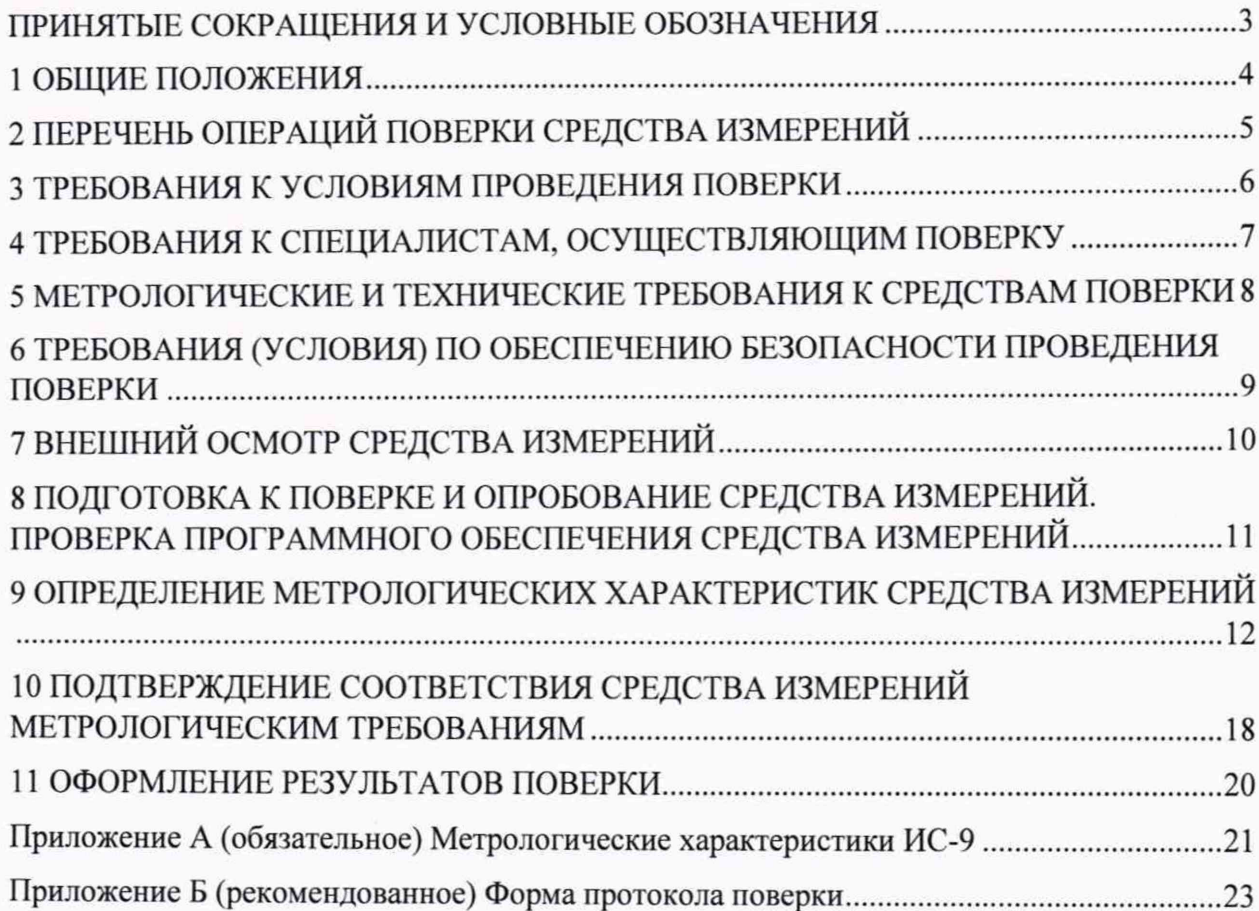

#### ПРИНЯТЫЕ СОКРАЩЕНИЯ И УСЛОВНЫЕ ОБОЗНАЧЕНИЯ

- $B\Pi$ верхний предел диапазона измерений или нормированного  $\qquad \qquad$ значения измеряемого параметра;
- HП нижний предел диапазона измерений или нормированного значения измеряемого параметра;
- ДИ измерений ИК,  $\overline{B}$ пределах которого диапазон  $\equiv$ контрольные точки (меры), для которых устанавливаются определяются значения метрологических характеристик и в которых выполняется их оценка на соответствие нормированным пределам допускаемой погрешности измерений;
- ИК измерительный канал (каналы);
- **KT** контрольная точка диапазона измерений (ДИ), в которой ÷, устанавливается (задается) номинальное действительное значение измеряемой величины, принимаемое за истинное, при проведении экспериментальных исследований поверяемого ИК;
- MП методика поверки;  $\equiv$

**MX** метрологические характеристики;  $\rightarrow$ 

- ПК персональный компьютер;
- $\Pi$ <sup>O</sup> программное обеспечение;  $\equiv$
- $\Pi\Pi$ первичный преобразователь (датчик); L.
- CИ средства измерений;

 $C\Pi$ 

средства поверки (эталон) СИ или средства проверки  $\overline{a}$ технических характеристик СИ;

1.1 Настоящая методика поверки (МП) разработана в соответствии с Приказом Минпромторга России № 2907 от 28.08.2020 г., приказом Минпромторга № 2510 от 31.06.2020 г. и устанавливает порядок, методы и средства проведения первичной и периодических поверок измерительных каналов (ИК) системы измерительной автоматизированной ИС-9 (далее по тексту - Система, ИС-9), предназначенной для измерений параметров наземных газотурбинных двигателей (ГТД) при их стендовых испытаниях.

1.2 Функционально Система включает в себя следующие измерительные каналы (ИК):

- ИК избыточных и разности давлений газообразных и жидких сред;

- ИК расхода топливного газа;

- ИК температур газообразных и жидких сред;

- ИК частоты переменного тока, соответствующей частоте вращения выходного вала редуктора.

1.3 Способы поверки

1.3.1 Настоящая МП устанавливает комплектный и поэлементный способы поверки ИК.

1.3.2 В настоящей МП поверка ИК реализована с помощью метода прямых измерений.

1.4 Нормирование MX

1.4.1 Номенклатура MX ИК, определяемых по данной МП, установлена в соответствии с ГОСТ 8.009-84.

1.4.2 Оценка и форма представления погрешностей - по МИ 1317-2004.

1.4.3 Методы определения MX ИК при поверке комплектным способом по ГОСТ Р 8.736-2011 и ОСТ 1 00487-83.

1.4.4 Нормирование поверки: количество КТ на ДИ - по МИ 2440-97.

1.5 Настоящая МП обеспечивает прослеживаемость ИС-9 к следующим Государственным первичным эталонам в соответствии с Приказами Федерального агентства по техническому регулированию и метрологии (далее - Приказы): ГЭТ 1-2018 «ГПЭ единиц времени, частоты и национальной шкалы времени» в соответствии с Приказом от «31» июля 2018 г. № 1621 «Об утверждении государственной поверочной схемы для средств измерений времени и частоты»; ГЭТ 4-91 «ГПЭ единицы силы постоянного электрического тока» в соответствии с Приказом от «01» октября 2018 г. № 2091 «Об утверждении государственной поверочной схемы для средств измерений силы постоянного тока в диапазоне от  $1.10^{-16}$  до 100 А»; ГЭТ 23-2010 «ГПЭ единицы давления-паскаля» в соответствии с Приказом от «29» июня 2018 г. № 1339 «Об утверждении государственной поверочной схемы для средств измерений избыточного давления до 4000 МПа»; ГЭТ 34-2020 «ГПЭ единицы температуры в диапазоне от 0 до 3200 °С» в соответствии с Приказом от «23» декабря 2020 г. № 2198 «Об утверждении Государственного первичного эталона единицы температуры в диапазоне от 0 до 3200 °С» и ГОСТ 8.558-2009 «ГСИ. Государственная поверочная схема для средств измерений температуры»; ГЭТ 35-2021 «ГПЭ единицы температуры-кельвина в диапазоне от 0,3 К до 273,16 К» в соответствии с Приказом от «02» февраля 2021 г. № 65 «Об утверждении Государственного первичного эталона единицы температуры - кельвина в диапазоне от 0,3 до 273,16 К» и ГОСТ 8.558-2009 «ГСИ. Государственная поверочная схема для средств измерений температуры»; ГЭТ 118-2017 «ГПЭ единиц объёмного и массового расходов газа» в соответствии с Приказом от «29» декабря 2018 г. № 2825 «Об утверждении Государственной поверочной схемы для средств измерений объемного и массового расходов газа».

1.6 Допускается возможность проведения поверки отдельных измерительных каналов и (или) отдельных автономных блоков из состава средств измерений для меньшего числа измеряемых величин или на меньшем числе поддиапазонов измерений.

1.7 Интервал между поверками - 1 год.

# 2 ПЕРЕЧЕНЬ ОПЕРАЦИЙ ПОВЕРКИ СРЕДСТВА ИЗМЕРЕНИЙ

2.1 Перечень операций, которые должны проводиться при поверке ИС-9, приведен в таблице 2.1.

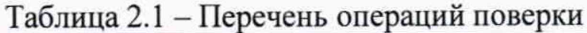

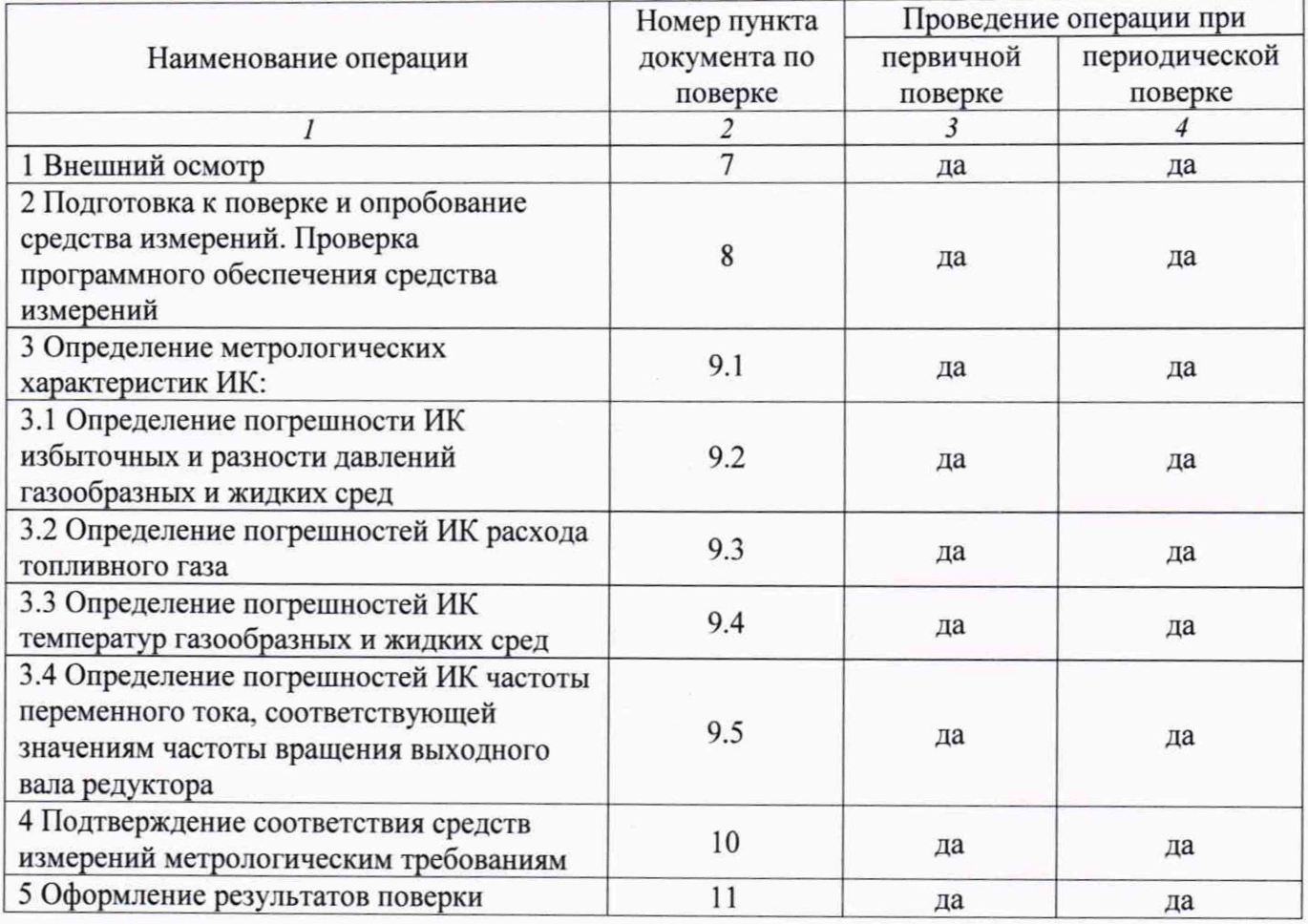

Примечание - при проведении поверки в ограниченном объеме, перечень проверяемых ИК может быть сокращен на основании письменного заявления владельца средства измерений или лица, представившего средство измерений на поверку.

# **3 ТРЕБОВАНИЯ К УСЛОВИЯМ ПРОВЕДЕНИЯ ПОВЕРКИ**

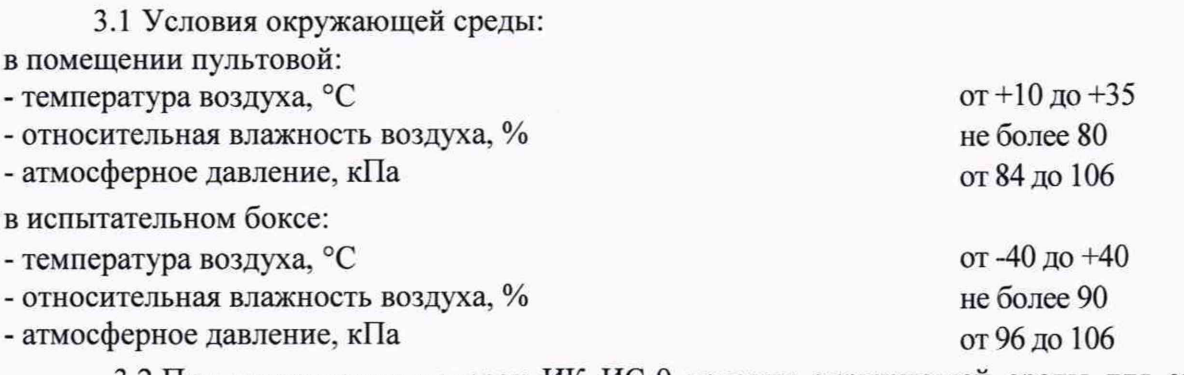

3.2 При выполнении поверок ИК ИС-9 условия окружающей среды для средств поверки должны соответствовать требованиям, указанным в руководствах на их эксплуатацию и требованиям, установленным ГОСТ 8.395-80.

#### **4 ТРЕБОВАНИЯ К СПЕЦИАЛИСТАМ, ОСУЩЕСТВЛЯЮЩИМ ПОВЕРКУ**

4.1 К поверке допускаются лица, изучившие руководство по эксплуатации (РЭ) на систему и, входящие в её состав аппаратные и программные средства, знающие принцип действия используемых средств измерений и прошедшие инструктаж по технике безопасности (первичный и на рабочем месте) в установленном организацией порядке.

4.2 К поверке допускаются лица, освоившие работу используемых средств поверки, изучившие настоящую методику и, имеющие достаточную квалификацию.

4.3 Лица, участвующие в поверке системы, должны проходить обучение и аттестацию по технике безопасности.

# **5 МЕТРОЛОГИЧЕСКИЕ И ТЕХНИЧЕСКИЕ ТРЕБОВАНИЯ К СРЕДСТВАМ ПОВЕРКИ**

5.1 При проведении поверки использовать средства измерений и вспомогательное оборудование, приведенные в таблице 5.1.

Таблица 5.1 - Перечень средств поверки

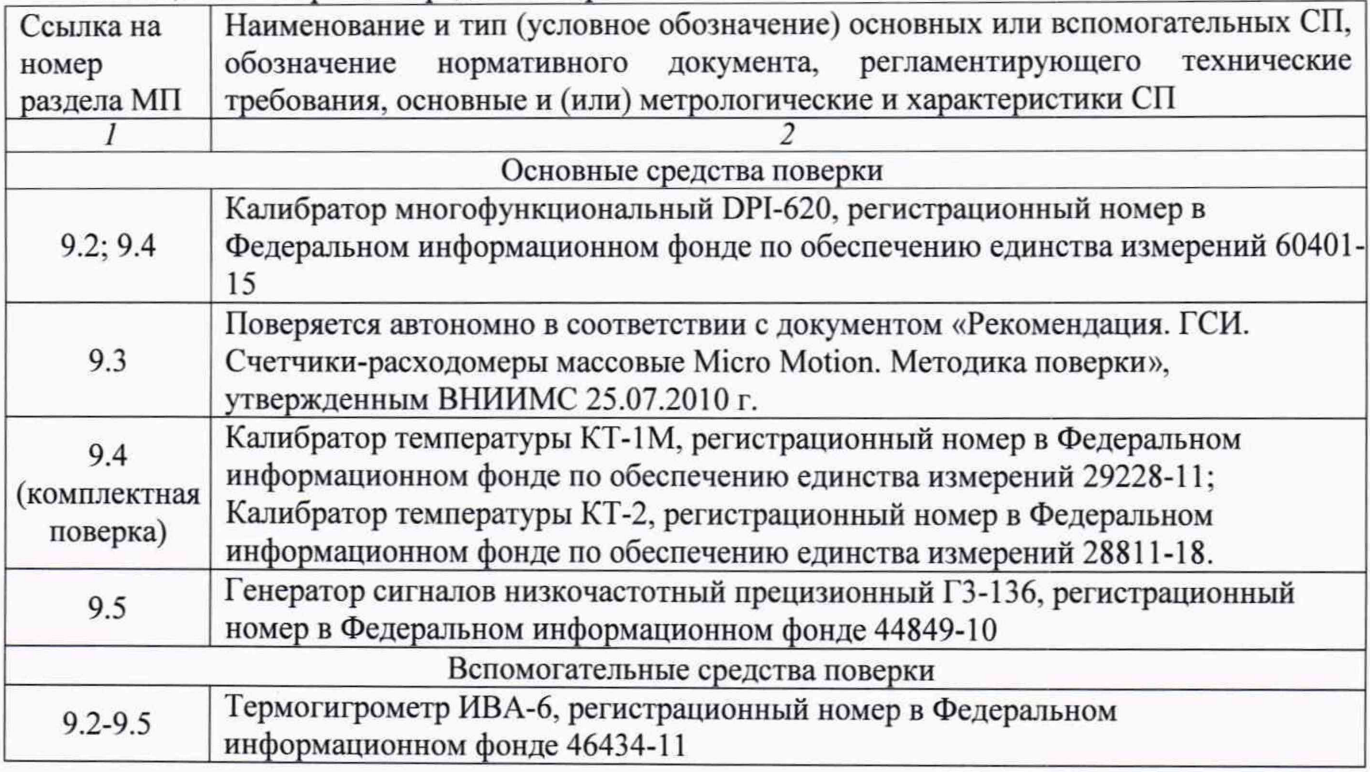

5.2 При проведении поверки допускается применение других средств поверки, обеспечивающих определение метрологических характеристик поверяемых ИК с требуемой точностью (выбираются по поверочным схемам по соответствующим видам измерений).

5.3 Используемые средства поверки должны иметь действующее свидетельство об аттестации эталона и/или действующее свидетельство о поверке (с учетом требований поверочных схем), и/или наличие сведений о положительных результатах поверки в Федеральном информационном фонде по обеспечению единства измерений (ФИФ ОЕИ).

# **6 ТРЕБОВАНИЯ (УСЛОВИЯ) ПО ОБЕСПЕЧЕНИЮ БЕЗОПАСНОСТИ ПРОВЕДЕНИЯ ПОВЕРКИ**

6.1 При проведении поверки необходимо соблюдать требования техники безопасности, предусмотренные «Правилами технической эксплуатации электроустановок потребителей» и «Правилами по охране труда при эксплуатации электроустановок», ГОСТ 12.2.007.0-75, ГОСТ Р 12.1.019-2009, ГОСТ 12.2.091-2002 и требования безопасности, указанные в технической документации на применяемые эталоны и вспомогательное оборудование. Любые подключения приборов проводить только при отключенном напряжении питания системы.

6.2 Кроме того, необходимо соблюдать следующие требования:

- к работе по выполнению поверки (калибровки) допускаются лица не моложе 18 лет, прошедшие аттестацию по технике безопасности и промышленной санитарии, ознакомленные с эксплуатационной документацией на систему, с инструкцией по эксплуатации электрооборудования системы и с настоящей методикой;

- электрооборудование стенда, а также электроизмерительные приборы, используемые в качестве средств поверки, должны быть заземлены, блоки питания должны иметь предохранители номинальной величины;

- работы по выполнению поверки системы должны проводиться по согласованию с лицами, ответственными за её эксплуатацию.

### **7 ВНЕШНИЙ ОСМОТР СРЕДСТВА ИЗМЕРЕНИЙ**

7.1 При выполнении внешнего осмотра должно быть установлено соответствие поверяемого ИК следующим требованиям:

- комплектность ИК системы должна соответствовать РЭ;

- измерительные, вспомогательные и соединительные компоненты (кабельные разъемы, клеммные колодки и т. д.) ИК системы не должны иметь визуально определяемых внешних повреждений и должны быть надежно соединены и закреплены;

- соединительные линии (кабели, провода) не должны иметь повреждений изоляции и экранирования и должны быть надежно соединены с разъемами и клеммами;

- система должна быть защищена от несанкционированного вмешательства.

7.2 Результаты внешнего осмотра считать удовлетворительными, если выполняются условия, изложенные в пункте 7.1. В противном случае проведение поверки не проводится до устранения выявленных недостатков.

#### <span id="page-11-0"></span>**8 ПОДГОТОВКА К ПОВЕРКЕ И ОПРОБОВАНИЕ СРЕДСТВА ИЗМЕРЕНИЙ. ПРОВЕРКА ПРОГРАММНОГО ОБЕСПЕЧЕНИЯ СРЕДСТВА ИЗМЕРЕНИЙ**

#### **8.1 Подготовка к поверке**

При проведении поверки должны быть соблюдены следующие условия:

8.1.1 Проверить техническое состояние и подготовить Систему к работе в соответствии с РЭ на Систему.

8.1.2 Проверить соответствие условий поверки требованиям раздела 3.

8.1.3 При подготовке к поверке:

- проверить наличие действующих свидетельств об аттестации эталонов на средства поверки и/или действующих свидетельств о поверке, и/или наличия сведений о положительных результатах поверки в ФИФ ОЕИ;

- при необходимости обеспечить оперативную связь оператора у монитора с оператором, задающим контрольные значения;

- включить питание аппаратуры;

- ожидать прогрева аппаратуры не менее 30 минут.

8.1.4 Перед началом поверки измерить и занести в протокол поверки условия окружающей среды (температура, влажность воздуха и атмосферное давление).

#### **8.2 Опробование и поверка программного обеспечения**

8.2.1 При опробовании осуществляется проверка правильности прохождения теста при включении измерительной системы стенда в соответствии с эксплуатационной документацией.

Результат поверки считать положительным, если отсутствуют сообщения об ошибках.

8.2.2. Проверка программного обеспечения осуществляется в следующей последовательности:

8.2.2.1 Подготовить и включить аппаратуру стенда в соответствии с эксплуатационной документацией.

8.2.2.2 Запустить на рабочем месте оператора ПО.

8.2.2.3 Зафиксировать версию ПО, а также идентификационное наименование.

8.2.2.4 Проверить контрольные суммы (цифровые идентификаторы) компонентов ПО (с помощью программной утилиты «Проверка подлинности метрологически значимой части  $\Pi$ O» – «AuthenticityCheck» или с помощью утилиты  $7$ zip – через пункт «CRC SHA» контекстного меню по соответствующим компонентам ПО, или другим доступным способом).

Результат проверки считать положительным, если идентификационное данные ПО (номера версий, наименования, цифровые идентификаторы) совпадают с данными, представленными в таблице 8.1

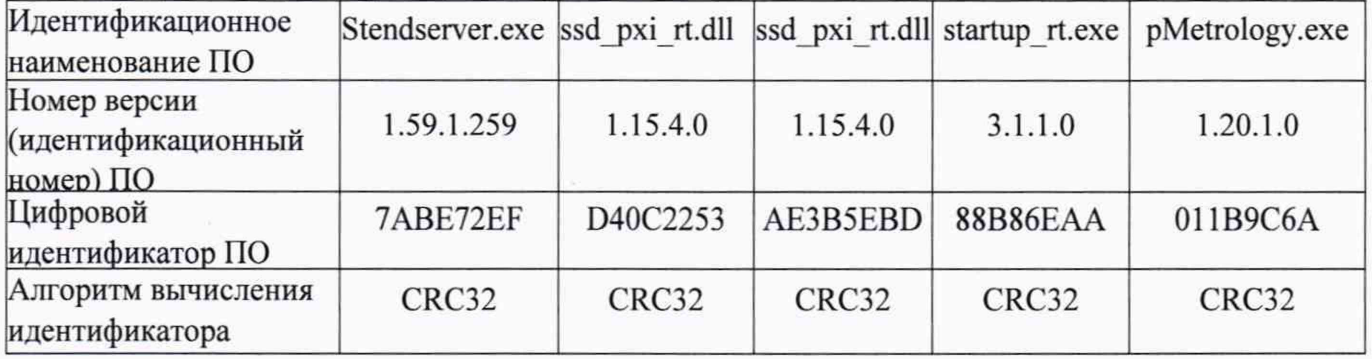

Таблица 8.1 - Идентификационное данные ПО

#### **9 ОПРЕДЕЛЕНИЕ МЕТРОЛОГИЧЕСКИХ ХАРАКТЕРИСТИК СРЕДСТВА ИЗМЕРЕНИЙ**

#### **9.1 Определение метрологических характеристик ИК**

9.1.1 Проверку проводить комплектным или поэлементным способом.

**9.2 Определение погрешности ИК избыточных и разности давлений газообразных и жидких сред**

**Поверку каждого ИК комплектным способом выполнять следующим образом:**

9.2.1 Проверить внешний вид, наличие пломб и маркировку - ПП не должен иметь видимых внешних повреждений, а пломбирование, маркировка типа и номера ПП должны соответствовать паспорту (этикетке).

9.2.2 Собрать схему поверки в соответствии с рисунком 1, для чего ко входу ПП (или магистрали давления) подключить калибратор давления.

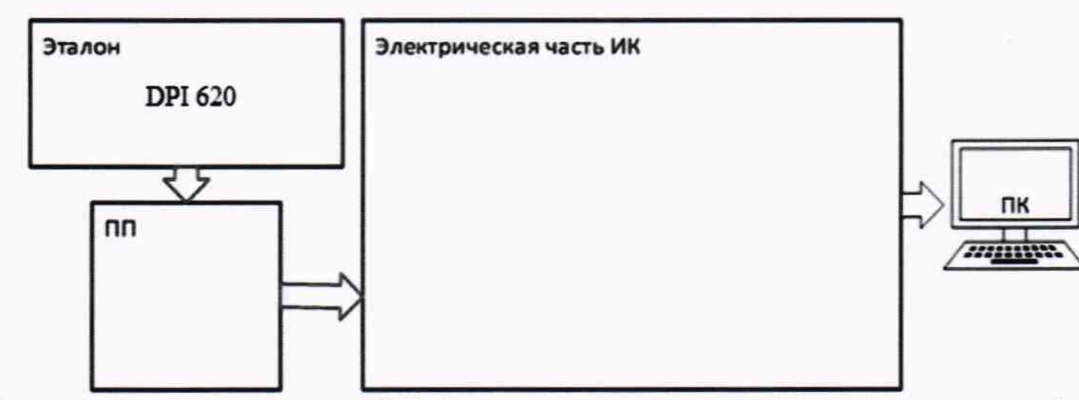

Рисунок 1 - Схема поверки ИК абсолютных, избыточных и разности давлений газообразных и жидких сред комплектным способом

9.2.2.1 Включить питание системы и загрузить операционную систему Windows. Запустить ПО метрологических исследований и выполнить настройку для поверки соответствующих ИК. При настройке в поле «Контрольные точки» установить не менее 5 значений давления, равномерно распределенных по диапазону ИК, включая верхнее и нижнее значения).

9.2.2.2 В разделе «Параметры рабочего эталона» установить погрешность используемого эталона равной 0.

Примечание - диапазон используемого эталона должен быть не меньше диапазона поверяемого ИК (при поверке ИК в полном объеме), а соотношение погрешности между эталоном и поверяемым ИК следует выбирать исходя из приказа Федерального агентства по техническому регулированию и метрологии от 29 июня 2018 г. № 1339.

9.2.2.3 Поочередно для всех номинальных значений давлений в КТ провести измерения, давление на входе ИК устанавливать с помощью калибратора давления. Выполнить 3 цикла измерений (количество циклов может быть скорректировано по результатам первичной и периодической поверок).

9.2.3 Результаты поверки ИК избыточных и разности давлений газообразных и жидких сред считать положительными если погрешность ИК не превышает значений, приведенных в приложении А настоящего документа.

9.2.4 В случае невыполнения условий, указанных в п.9.2.3, соответствующий ИК бракуется и направляется на ремонт. После ремонта ИК подлежит внеочередной поверке в соответствии с данной МП.

#### **Поверку каждого ИК поэлементным способом выполнять в 3 этапа:**

1 этап - контроль (оценка) состояния и MX ПП:

2 этап - поверка электрической части ИК с целью определения диапазона измерений и MX (индивидуальной функции преобразования и погрешности измерений);

3 этап - определение и оценка максимальной погрешности ИК.

9.2.5 Для контроля (оценки) ПП:

9.2.5.1 Проверить внешний вид, наличие пломб и маркировку - ПП не должен иметь видимых внешних повреждений, а пломбирование, маркировка типа и номера ПП должны соответствовать паспорту (этикетке).

9.2.5.2 Для каждого ПП проверить наличие действующего свидетельства о поверке и/или наличие сведений о положительных результатах поверки в ФИФ ОЕИ.

9.2.6 Поверку электрической части каждого ИК выполнить в указанной ниже последовательности:

9.2.6.1 Собрать схему поверки в соответствии с рисунком 2, для чего на вход электрической части ИК вместо преобразователя давления подключить калибратор многофункциональный DPI 620 в режиме воспроизведения силы постоянного тока (от 4 до 20 мА).

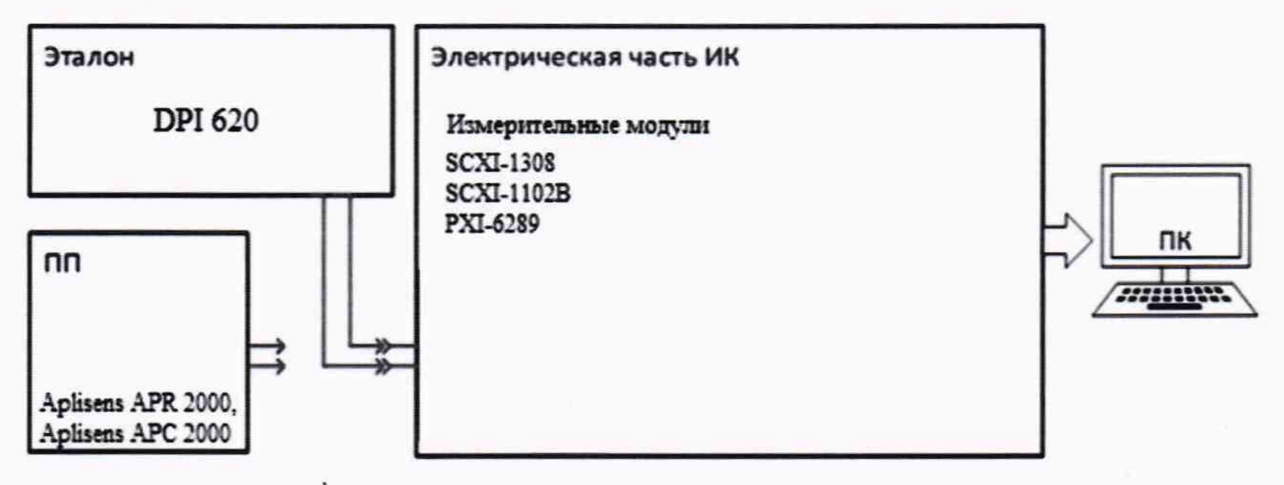

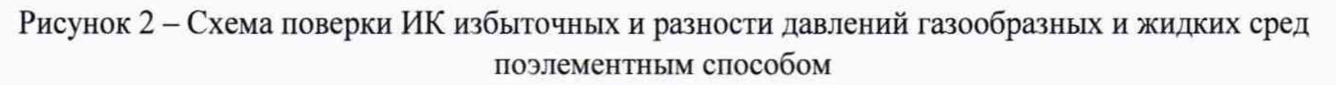

9.2.6.2 Включить питание системы и загрузить операционную систему Windows. Запустить ПО метрологических исследований и выполнить настройку для поверки соответствующих ИК. При настройке в поле «Контрольные точки» (далее - КТ) установить не менее 5 значений давления, равномерно распределенных по диапазону ИК. включая верхнее и нижнее значения).

9.2.6.3 В разделе «Параметры рабочего эталона» установить погрешность используемого эталона равной 0.

9.2.6.4 Поочередно для всех номинальных значений давлений в КТ (Ркт) провести измерения, при этом силу постоянного тока, соответствующую давлению на входе ИК в  $\text{KT}$  (I<sub>кт</sub>), устанавливать с помощью калибратора:  $I_{\text{KT}} = 4 + 16 \cdot \left| \frac{P_{\text{KT}} - P_{\text{HI}}}{P}\right|$  [мА], где  $P_{\text{HI}}$ и  $P_{\text{BH}}$  - $P_{\text{HII}} - P_{\text{BI}}$ давления, соответствующие нижнему и верхнему пределам измерения ИК.

9.2.7 Результаты поверки ИК избыточных и разности давлений газообразных и жидких сред считать положительными, если:

9.2.7.1 ПП ИК имеет действующее свидетельство о поверке и/или наличие сведений о положительных результатах поверки в ФИФ ОЕИ. оставшийся срок действия поверки не меньше 1 года:

9.2.7.2 Погрешность электрической части ИК не превышает значений, приведенных в приложении А настоящего документа;

9.2.8 Выполнение п.п. 9.2.7.1 и 9.2.7.2 обеспечивает выполнение установленных требований к суммарной погрешности (приведенных в приложении А настоящего документа) для соответствующего ИК.

9.2.9 В случае невыполнения условий, указанных в п.9.2.7, соответствующий ИК бракуется и направляется на ремонт. После ремонта ИК подлежит внеочередной поверке в соответствии с данной МП.

#### **9.3 Определение погрешности измерений ИК расхода топливного газа**

ИК расхода топливного газа представлен счетчиком-расходомером массовым Micro Motion CMF-50 (per. № 45115-10), который поверяется автономно в соответствии с документом «Рекомендация. ГСИ. Счетчики-расходомеры массовые Micro Motion. Методика поверки», утвержденным ВНИИМС 25.07.2010 г.

9.3.1 Результаты поверки ИК расхода топливного газа считать положительными, если счетчик-расходомер массовый Micro Motion CMF-50 имеет действующее свидетельство о поверке и/или наличие сведений о положительных результатах поверки в ФИФ ОЕИ, оставшийся срок действия поверки не меньше 1 года.

#### 9.4 Определение погрешностей ИК температур газообразных и жидких сред

#### **Поверку каждого ИК поэлементным способом выполнять в 3 этапа:**

1 этап - контроль (оценка) состояния и MX ПП;

2 этап - поверка электрической части ИК с целью определения диапазона измерений и MX (индивидуальной функции преобразования и погрешности измерений); 3 этап - определение и оценка максимальной погрешности И К.

9.4.1 Для контроля (оценки) ПП:

9.4.1.1 Проверить внешний вид, наличие пломб и маркировку - ПП не должен иметь видимых внешних повреждений, а пломбирование, маркировка типа и номера ПП должны соответствовать паспорту (этикетке).

9.4.1.2 Для каждого ПП проверить наличие действующего свидетельства о поверке и/или наличие сведений о положительных результатах поверки в ФИФ ОЕИ.

9.4.2 Поверку электрической части каждого ИК выполнить в указанной ниже последовательности:

9.4.2.1 Собрать схему поверки в соответствии с рисунком 3, для чего на вход электрической части ИК вместо ПП подключить калибратор многофункциональный DPI 620 в режиме воспроизведения сигналов от термопреобразователей сопротивления (НСХ -PtlOO по ГОСТ 6651-2009).

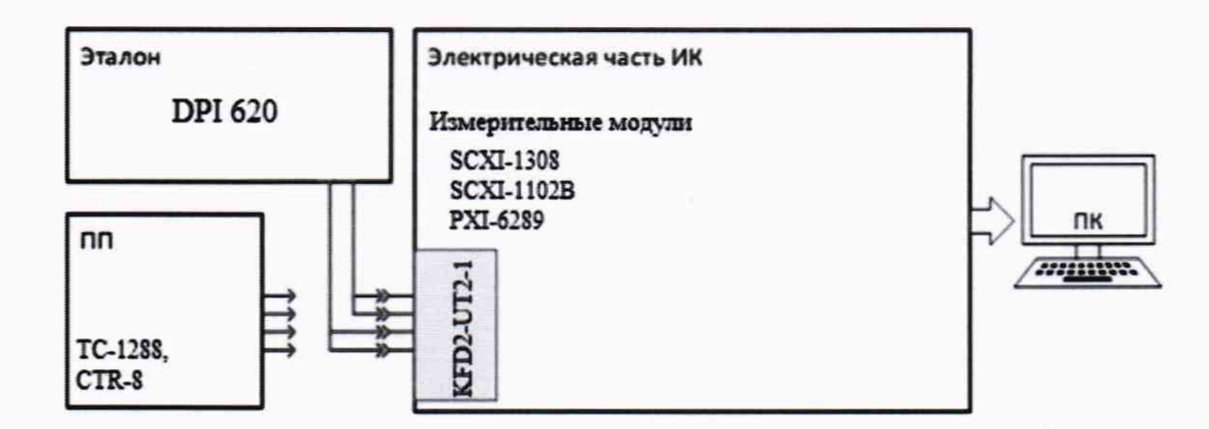

Рисунок 3 - Схема поверки ИК температур газообразных и жидких сред поэлементным способом

*9.4.2.2* Включить питание системы и загрузить операционную систему Windows. Запустить ПО метрологических исследований и выполнить настройку для поверки соответствующих ИК. При настройке в поле «Контрольные точки» (далее - КТ) установить не менее 5 значений температуры, равномерно распределенных по диапазону ИК, включая верхнее и нижнее значения).

9.4.2.3 В разделе «Параметры рабочего эталона» установить погрешность используемого эталона равной 0.

9.4.2.4 Поочередно для всех номинальных значений температуры в КТ провести измерения, при этом сопротивление постоянному току, соответствующее температуре по НСХ - PtlOO по ГОСТ 6651-2009, устанавливать с помощью калибратора.

9.4.3 Результаты поверки ИК температур газообразных и жидких сред считать положительными, если:

9.4.3.1 ПП ИК имеет действующее свидетельство о поверке и/или наличие сведений о положительных результатах поверки в ФИФ ОЕИ, оставшийся срок действия поверки не меньше 1 года;

9.4.3.2 Погрешность электрической части ИК не превышает значений, приведенных в приложении А настоящего документа;

9.4.4 Выполнение п.п. 9.4.3.1 и 9.4.3.2 обеспечивает выполнение установленных требований к суммарной погрешности (приведенных в приложении А настоящего документа) для соответствующего ИК.

9.4.5 В случае невыполнения условий, указанных в п.9.4.4, соответствующий ИК бракуется и направляется на ремонт. После ремонта ИК подлежит внеочередной поверке в соответствии с данной МП.

#### **Поверку каждого ИК комплектным способом выполнять следующим образом:**

9.4.6 Проверить внешний вид, наличие пломб и маркировку - ПП не должен иметь видимых внешних повреждений, а пломбирование, маркировка типа и номера ПП должны соответствовать паспорту (этикетке).

9.4.7 Собрать схему поверки в соответствии с рисунком 4, для чего ПП поместить в термостатирующий блок калибратора температуры.

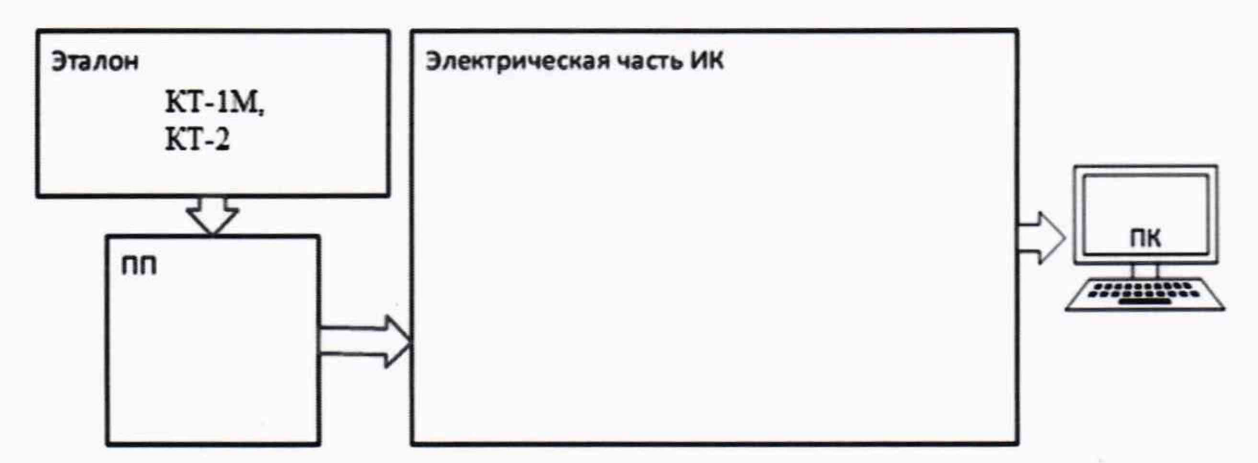

Рисунок 4 - Схема поверки ИК температур газообразных и жидких сред комплектным способом

9.4.7.1 Включить питание системы и загрузить операционную систему Windows. Запустить ПО метрологических исследований и выполнить настройку для поверки соответствующих ИК. При настройке в поле «Контрольные точки» установить не менее 5 значений температуры, равномерно распределенных по диапазону ИК, включая верхнее и нижнее значения).

9.4.7.2 В разделе «Параметры рабочего эталона» установить погрешность используемого эталона равной 0.

9.4.7.3 Поочередно для всех номинальных значений давлений в КТ провести измерения, температуру на входе ИК устанавливать с помощью калибратора температуры.

9.4.8 Результаты поверки ИК температуры газообразных и жидких сред считать положительными если погрешность ИК не превышает значений, приведенных в приложении А настоящего документа.

9.4.9 В случае невыполнения условий, указанных в п.9.4.8, соответствующий ИК бракуется и направляется на ремонт. После ремонта ИК подлежит внеочередной поверке в соответствии с данной МП.

#### **9.5 Определение погрешностей ИК частоты переменного тока, соответствующей значениям частоты вращения выходного вала редуктора**

9.5.1 Поверку ИК частоты переменного тока, соответствующего частоте вращения выходного вала редуктора, выполнить в следующим образом:

9.5.1.1 Собрать схему поверки ИК в соответствии с рисунком 5, для чего отсоединить линии от первичного преобразователя и подключить генератор ГЗ-136.

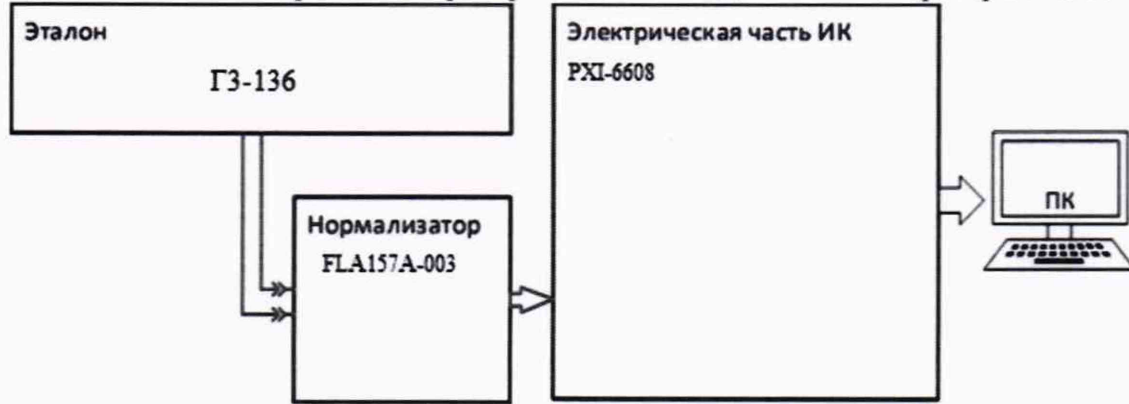

Рисунок 5 - Схема поверки ИК частоты переменного тока, соответствующей частоте вращения выходного вала редуктора

9.5.1.2 Включить питание системы и загрузить операционную систему Windows. Запустить ПО метрологических исследований и выполнить настройку для поверки соответствующего ИК. При настройке в поле «Контрольные точки» установить не менее 5 значений частоты, равномерно распределенных по диапазону ИК, включая верхнее и нижнее значения).

9.5.1.3 В разделе «Параметры рабочего эталона» установить погрешность используемого эталона равной 0.

9.5.1.4 Поочередно для всех номинальных значений частоты в КТ провести измерения, частоту на входе ИК устанавливать с помощью генератора.

9.5.2 Результаты поверки ИК частоты переменного тока, соответствующего частоте вращения выходного вала редуктора считать положительными если погрешность ИК не превышает значений, приведенных в приложении А настоящего документа.

9.5.3 В случае невыполнения условий, указанных в п.9.5.2, ИК бракуется и направляется на ремонт. После ремонта ИК подлежит внеочередной поверке в соответствии с данной МП.

#### **10 ПОДТВЕРЖДЕНИЕ СООТВЕТСТВИЯ СРЕДСТВА ИЗМЕРЕНИЙ МЕТРОЛОГИЧЕСКИМ ТРЕБОВАНИЯМ**

При поверке с использованием ПО метрологических исследований, обработка результатов измерений происходит автоматически.

При необходимости, возможно проводить обработку полученных результатов согласно описанию ниже:

10.1 Обработка результатов измерений

10.1.1 Расчет абсолютной погрешности ИК

Значение абсолютной погрешности измерений в *j*-той точке определить по формуле:

$$
\Delta A_j = \pm |A_j - A_{j3}| \tag{10.1}
$$

где: *A<sub>i</sub>* - измеренное значение физической величины в *j*-той точке;

*Ар -* значение физической величины, установленное рабочим эталоном в і-той точке.

10.1.2 Определение относительной погрешности ИК

Значение относительной погрешности измерений в *j*-той точке определить по формуле:

$$
\delta_j = \pm \left| \frac{\Delta A_j}{A_{j3}} \right| \cdot 100\% \tag{10.2}
$$

10.1.3 Расчет значения приведенной (к ДИ) погрешности ИК

Значения приведенной (к ДИ) погрешности измерений физической величины для каждой точки проверки определить по формуле:

$$
\gamma_{j\mu} = \pm \frac{\Delta A_j}{|P_{\rm B} - P_{\rm H}|} \cdot 100\% \tag{10.3}
$$

где: *Рв* - значение верхнего предела измерений;

*Ри* - значение нижнего предела измерений.

10.1.4 Расчет значения приведенной (к ВП) погрешности ИК

Значения приведенной к верхнему пределу погрешности измерений физической величины для каждой точки проверки определить по формуле:

$$
\gamma_{j\text{B}} = \pm \frac{\Delta A_j}{P_{\text{B}}} \cdot 100\% \tag{10.4}
$$

10.1.5 Расчет значения максимальной суммарной с ПП погрешности ИК

Значение максимальной, суммарной с ПП, (абсолютной, относительной или приведенной) погрешности ИК, определить по формуле:

$$
\theta_c = \pm \left( |\theta_{nn}| + |\widehat{\theta A}| \right) \tag{10.5}
$$

где:  $\theta_{nn}$  - значение погрешности (абсолютной, относительной или приведенной) первичного преобразователя;

приведенной) измерений электрической части ИК.  $\widehat{\theta A}$  - максимальное значение погрешности (абсолютной, относительной или

При комплектной поверке ИК давлений обработку следует выполнять следующим образом:

10.1.6 Определить абсолютную составляющую систематической погрешности измерения давления:

$$
\Delta P_{\text{cucm}} = \frac{P_{k(\text{npau})} + P_{k(\text{off})}}{2} - P_k \tag{10.6}
$$

где: Р<sub>к(прям</sub>) – среднее (по всем циклам, если делалось больше 1) измеренное давление на к-ой ступени нагружения прямого хода; Р<sub>кобр)</sub> - то же самое для обратного хода нагружения.

10.1.7 Определить вариацию (вариацию определяют при каждом поверяемом значении измеряемой величины, кроме значений, соответствующих нижнему и верхнему пределам измерений):

$$
\Delta P_{\text{gap}} = P_{k(\text{npau})} - P_{k(\text{obj})} \tag{10.7}
$$

10.1.8 Определить суммарную погрешность измерения давления. Случайные погрешности ИК не учитываются ввиду их малости.

Предел абсолютной погрешности ИК избыточного давления:

$$
\Delta P = 1, 1 \sqrt{\Delta P_{\text{cucm}}^2 + \left(\frac{\Delta P_{\text{sap}}}{2}\right)^2} \tag{10.8}
$$

10.1.9 Для ИК с нормированием приведенной к ВП (Р<sub>тах</sub>) погрешности, вычислить максимальное значение приведенной погрешности по формуле:

$$
\gamma_p = \max \left| \frac{\Delta P}{P_{\text{max}}} \right| \cdot 100\%
$$
\n(10.9)

10.2 Критерии принятия решения по подтверждению соответствия системы метрологическим требованиям

10.2.1 Результаты поверки ИК ИС-9 считать положительными, если границы погрешности измерений ИК по результатам поверки находятся в допускаемых пределах, указанных в Приложении А.

#### 11 ОФОРМЛЕНИЕ РЕЗУЛЬТАТОВ ПОВЕРКИ

11.1 Результаты поверки оформляют протоколом поверки, рекомендуемая форма которых приведена в Приложении Б.

11.2 Сведения о результатах поверки передаются в федеральный информационный фонд по обеспечению единства измерений.

11.3 По заявлению владельца средства измерений или лица, представившего их на поверку, в случае положительных результатов поверки оформляется свидетельство о поверке; в случае отрицательных результатов поверки оформляется извещение о непригодности к применению.

11.4 После устранения причин неисправности ИК проводится повторная поверка в соответствии с требованиями настоящей методики.

11.5 Защита от несанкционированного доступа к компонентам системы обеспечивается: запиранием ключом замков на дверях элементов системы (стоек приборных, шкафов кроссовых и т.д.).

Главный метролог, начальник отдела ФАУ «ЦИАМ им. П.И. Баранова»

Заместитель начальника отдела

Начальник сектора

Let Б.И. Минеев All Changes Г. Павлов М.В. Корнеев

Приложение А

(обязательное)

#### **Метрологические характеристики ИС-9**

Таблица А1 – Метрологические характеристики системы

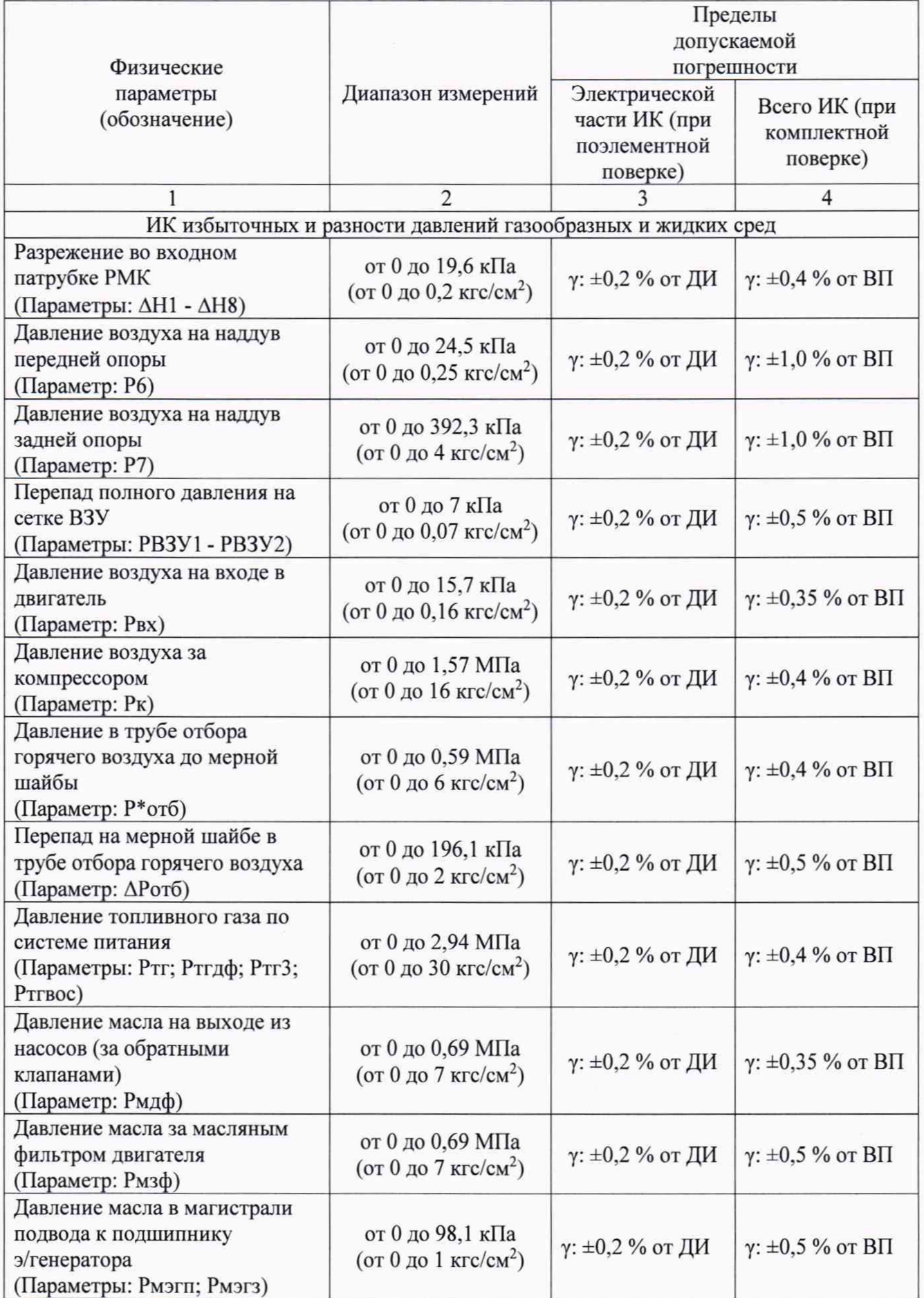

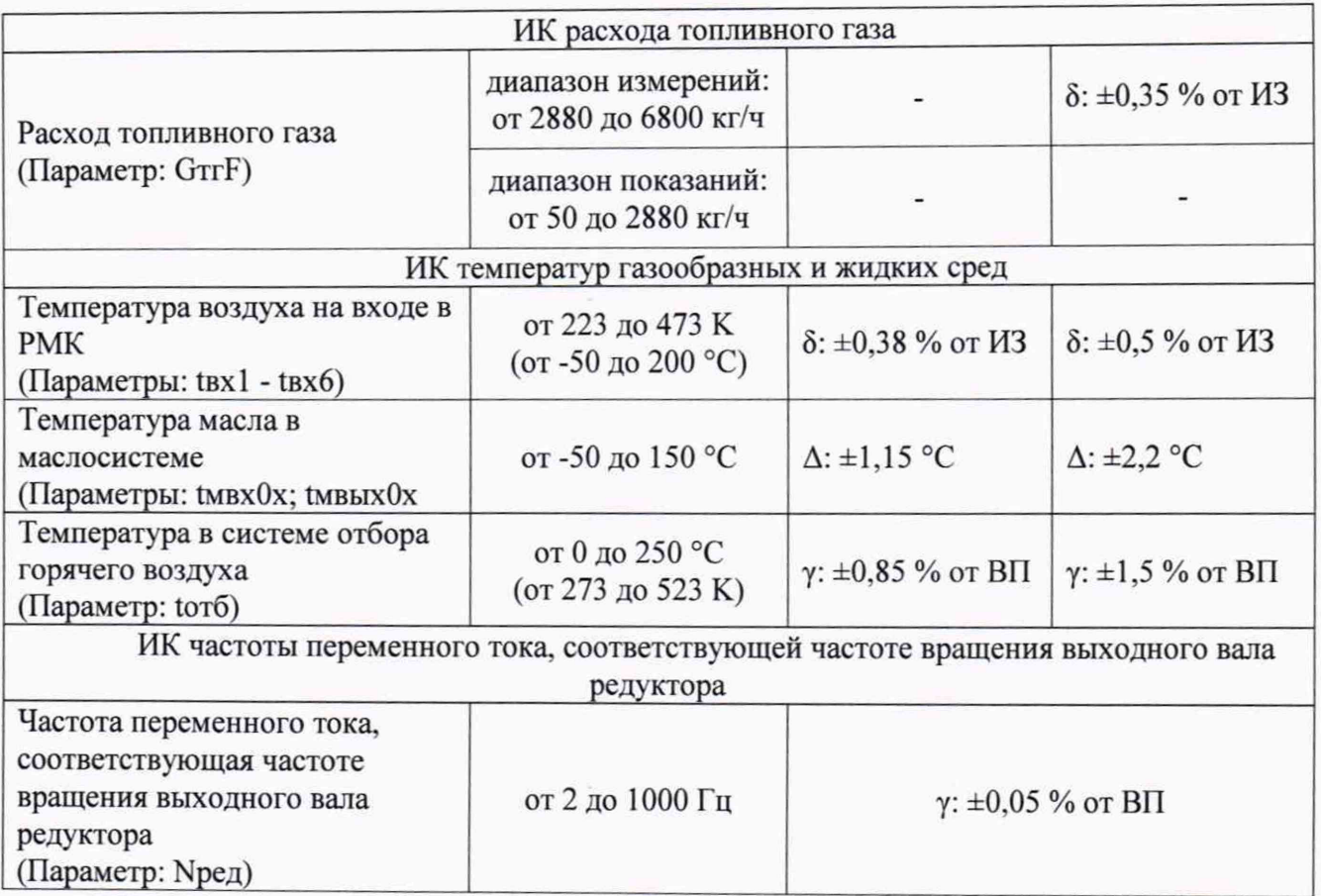

Примечания:

1 ВП - верхний предел измерения;

2 ИЗ - измеряемое значение;

3 ДИ - диапазон измерений (от 4 до 20 мА для электрической части ИК избыточных и разности давлений газообразных и жидких сред);

 $\gamma$  - приведенная погрешность, %;

8 - относительная погрешность, *%;*

А - абсолютная погрешность в единицах измеряемой величины.

# Приложение Б

# (рекомендованное)

#### ПРОТОКОЛ поверки измерительного канала..........«ИС-9» (Методика поверки МП ИС-9)

1 Вид поверки:

2 Дата поверки:

3 Средства поверки

3.1 Рабочий эталон:

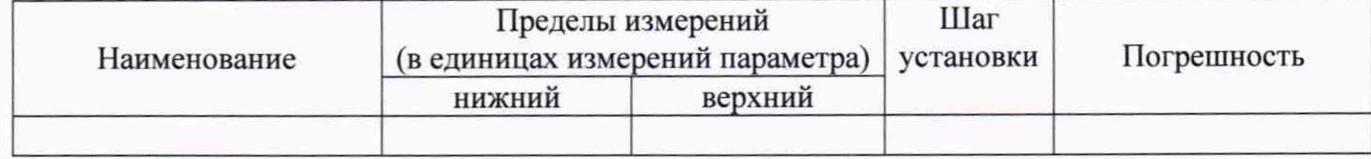

3.2 Вспомогательные средства:

4 Условия поверки:

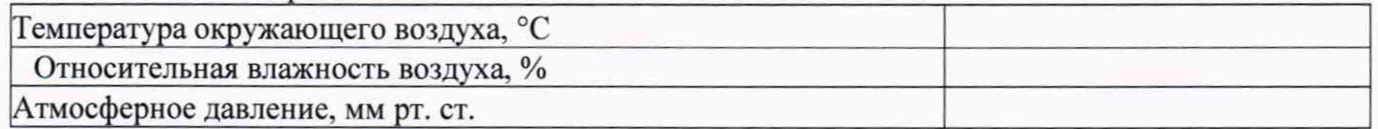

5 Результаты экспериментальных исследований

5.1 Внешний осмотр:

5.2 Результаты опробования:

6. Результаты метрологических исследований

6.1 Условия исследования:

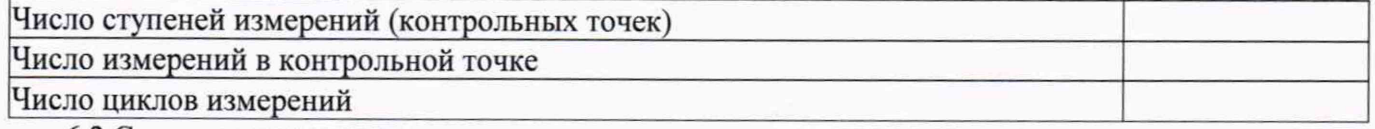

6.2 Составляющие погрешности:

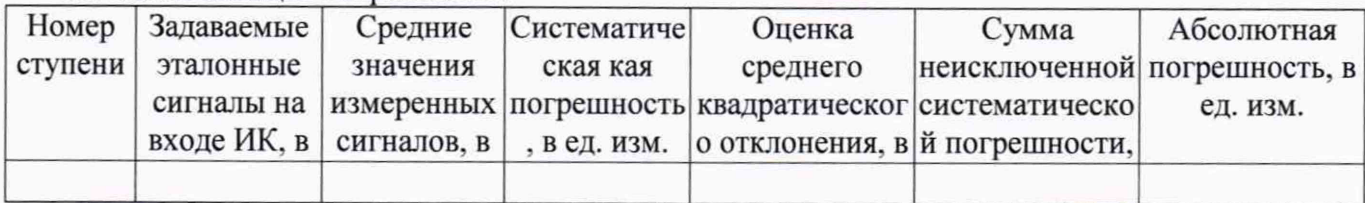

6.3 Погрешность ИК:

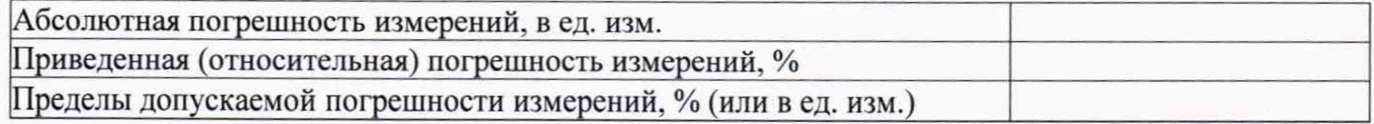

7 Вывод:

Приведенная (относительная/абсолютная) погрешность ИК , находится в допускаемых пределах.

Дата очередной поверки:

Поверитель

(подпись)